# **Dryer Tech Data Sheet**

This information is intended for Qualified Technicians Only. **CAUTION: DISCONNECT ELECTRICAL CURRENT BEFORE SERVICING** Please Return This Sheet to its Envelope in the Product for Future Reference

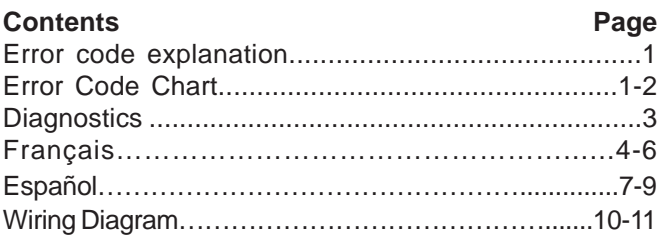

### **Acronym Table**

**CW** – Clockwise **CCW** – Counter Clockwise

#### **READING ERROR CODES**

- 1. Wake the dryer up by pressing any button but "**cancel**".
- 2. Press and hold the **"cancel**" and "**start pause**" buttons simultaneously for 6 seconds to show the last error code recorded. The error code will appear in the display as an E followed by two numbers. NOTE: E00 means no failure code experienced.
- 3. To view the last 5 error codes recorded, refer to the Diagnostic Mode listed below.
- 4. Troubleshoot problem by using the chart below.

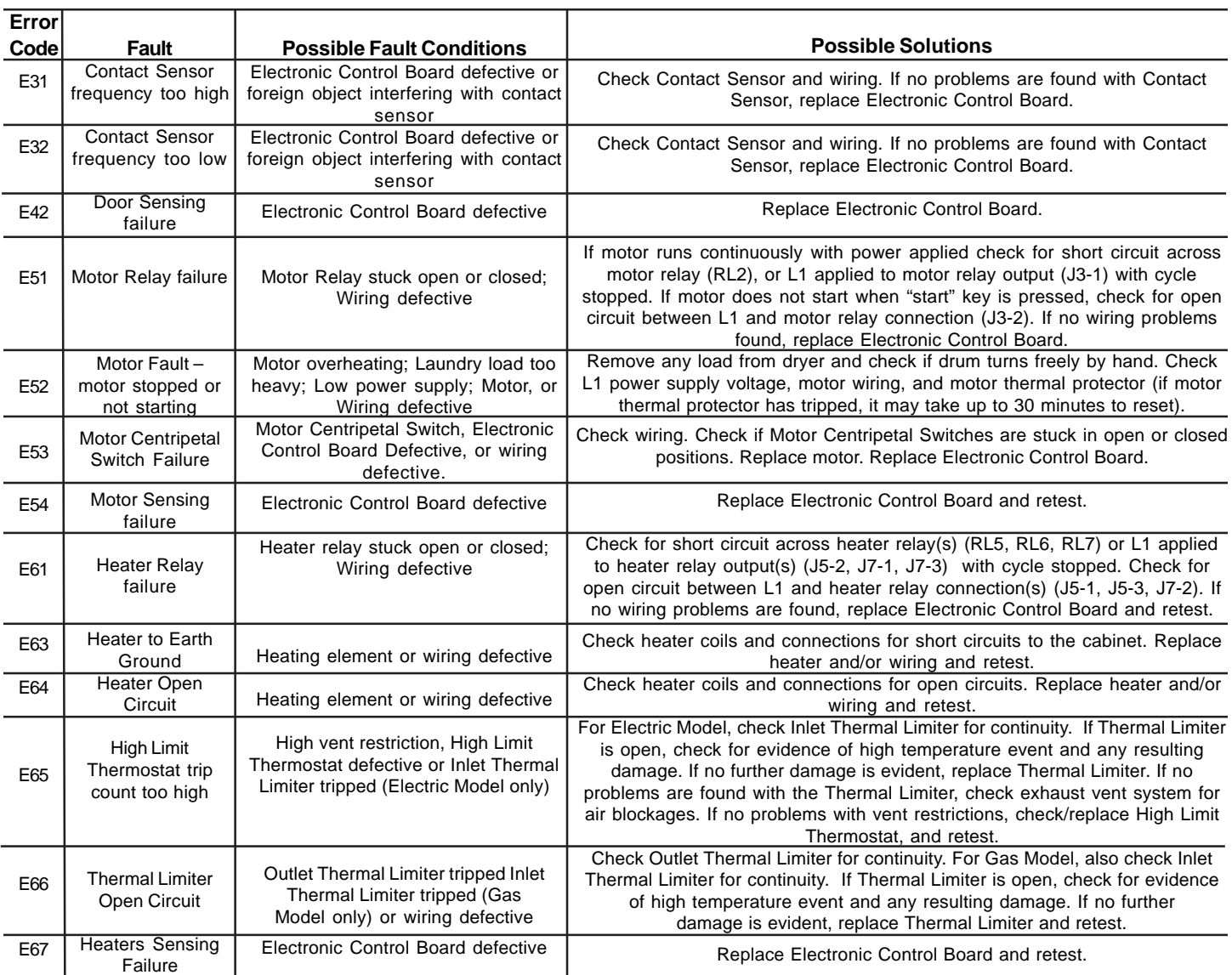

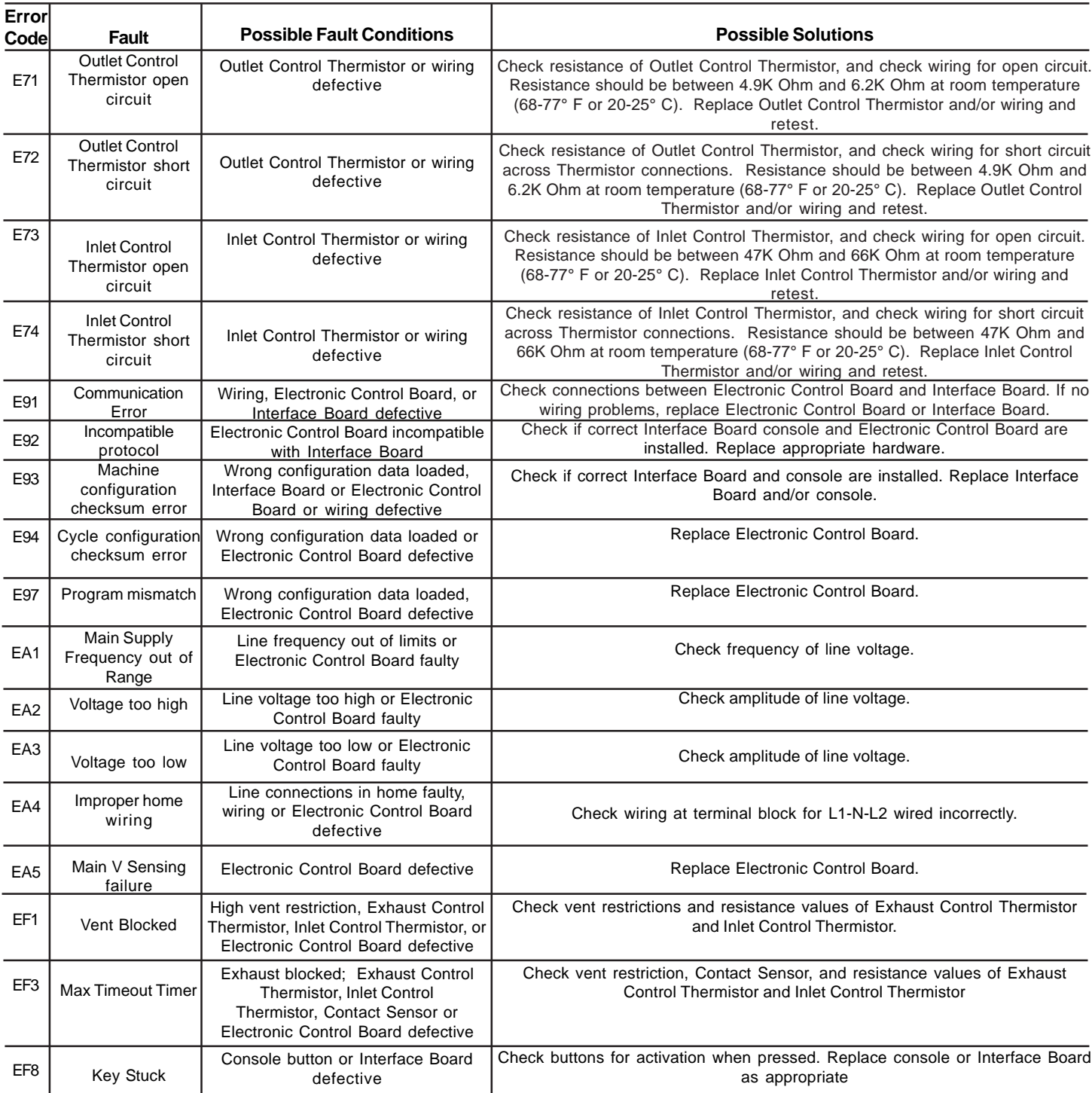

#### **FACTORY RESET**

1. Press and hold the **"Temperature"** and **"Dryness"** buttons simultaneously for 6 seconds.

#### **INSTALLATION CYCLE**

- 1. Use the selector knob to select the **"touch up"** cycle
- 2. Press and hold the **"my favorite"** and **"sanitize"** buttons simultaneously for 6 seconds.
- 3. **Remove any load from the dryer** and press **"start pause"** to start installation cycle.

#### **DIAGNOSTIC MODE**

- 1. Press the **"cancel"** button to enter standby mode and enable diagnostic entry.
- 2. Within 10 seconds after pressing **"cancel"**, press any button (but "**cancel**") to wake up the control.
- 3. Within 5 seconds of wake up, turn the selector knob to the far left cycle and press and hold the **"cancel"** and **the far left button under the display** simultaneously for 3 seconds to enter the Diagnostic Mode. (note: to save time at wake up, the welcome screen can be bypassed by turning the selector knob).
- 4. Upon entering Diagnostic Mode, all lights should flash on and off.
- 5. The following steps can be cycled through by turning the selector knob clockwise:

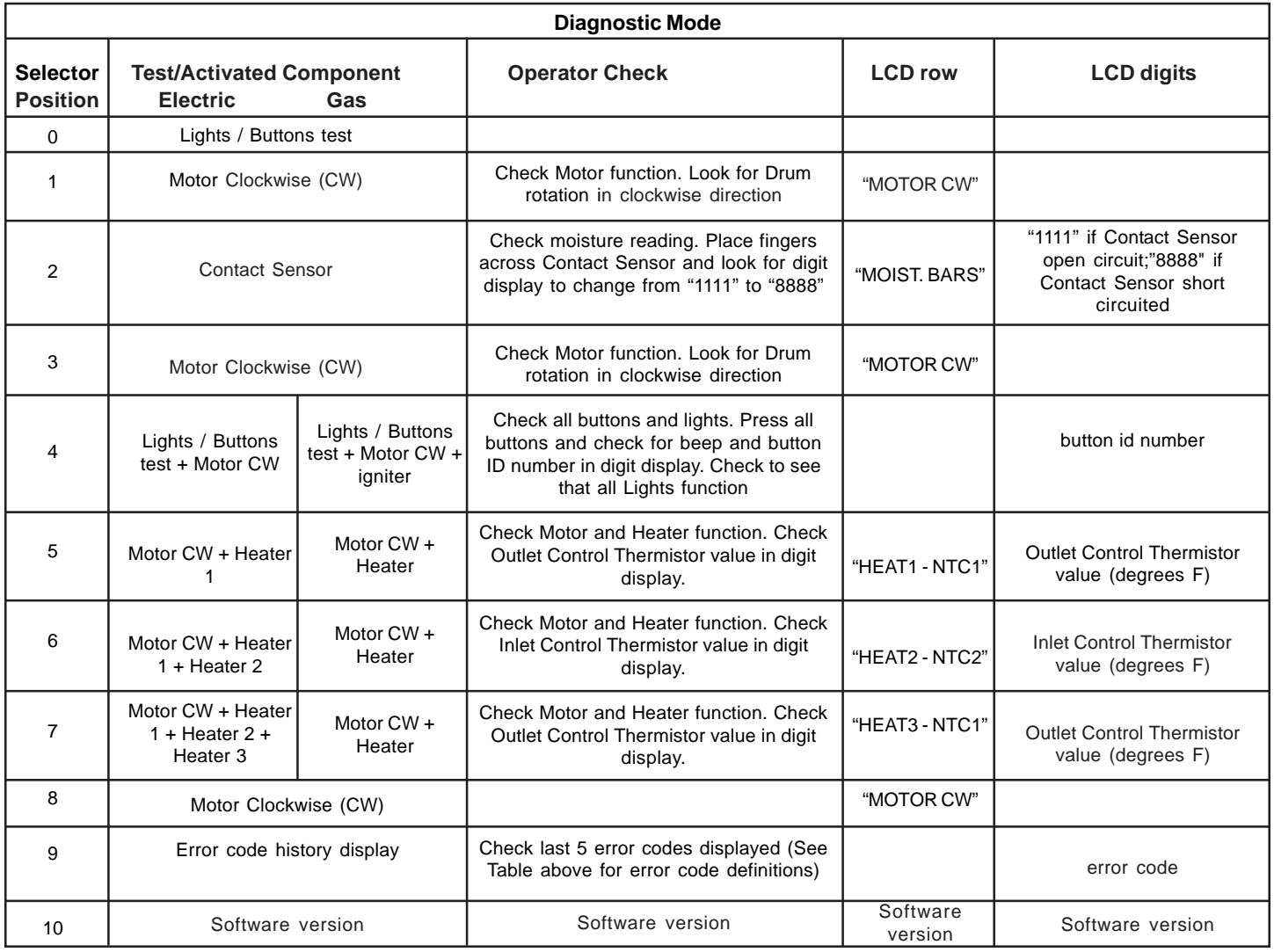

**NOTE :** To clear the error code (s): Press and hold the **far left key under the display** and "**cancel"** buttons simultaneously for 3 seconds.

- 6. To exit Diagnostic Mode:
	- a) Unplug the power cord, wait 5-8 seconds, then reconnect the power cord **OR**
	- b) Turn the program knob to the Start Position (lights/Buttons Test). Press the "**cancel**" and **far left button under the display** simultaneously for 6 seconds.

# **Fiche de données techniques de sécheuse**

Informations réservées aux techniciens qualifiés.

**ATTENTION : DÉBRANCHEZ L'ALIMENTATION ÉLECTRIQUE AVANT D'EFFECTUER TOUT ENTRETIEN**

Replacez cette fiche dans son enveloppe dans l'appareil pour référence ultérieure

## **Tableau des acronymes**

**SH** - Sens horaire **SAH** - Sens antihoraire

#### **LECTURE DES CODES D'ERREUR**

- 1. Réveillez la laveuse en appuyant sur une touche quelconque, sauf "**cancel (annuler)**".
- 2. Appuyez et maintenez simultanément appuyées les touches **"cancel (annuler)**" et "**start (départ)/ pause**" pendant 6 secondes pour afficher le dernier code d'erreur enregistré.

Le code d'erreur s'affiche à l'écran sous la forme d'un E suivi de deux chiffres. REMARQUE : E00 signifie qu'il n'existe aucun code d'erreur.

- 3. Pour afficher les 5 derniers codes d'erreur enregistrés, référez-vous au mode Diagnostic listé ci-dessous.
- 4. Vérifiez la source du problème en utilisant le tableau ci-dessous.

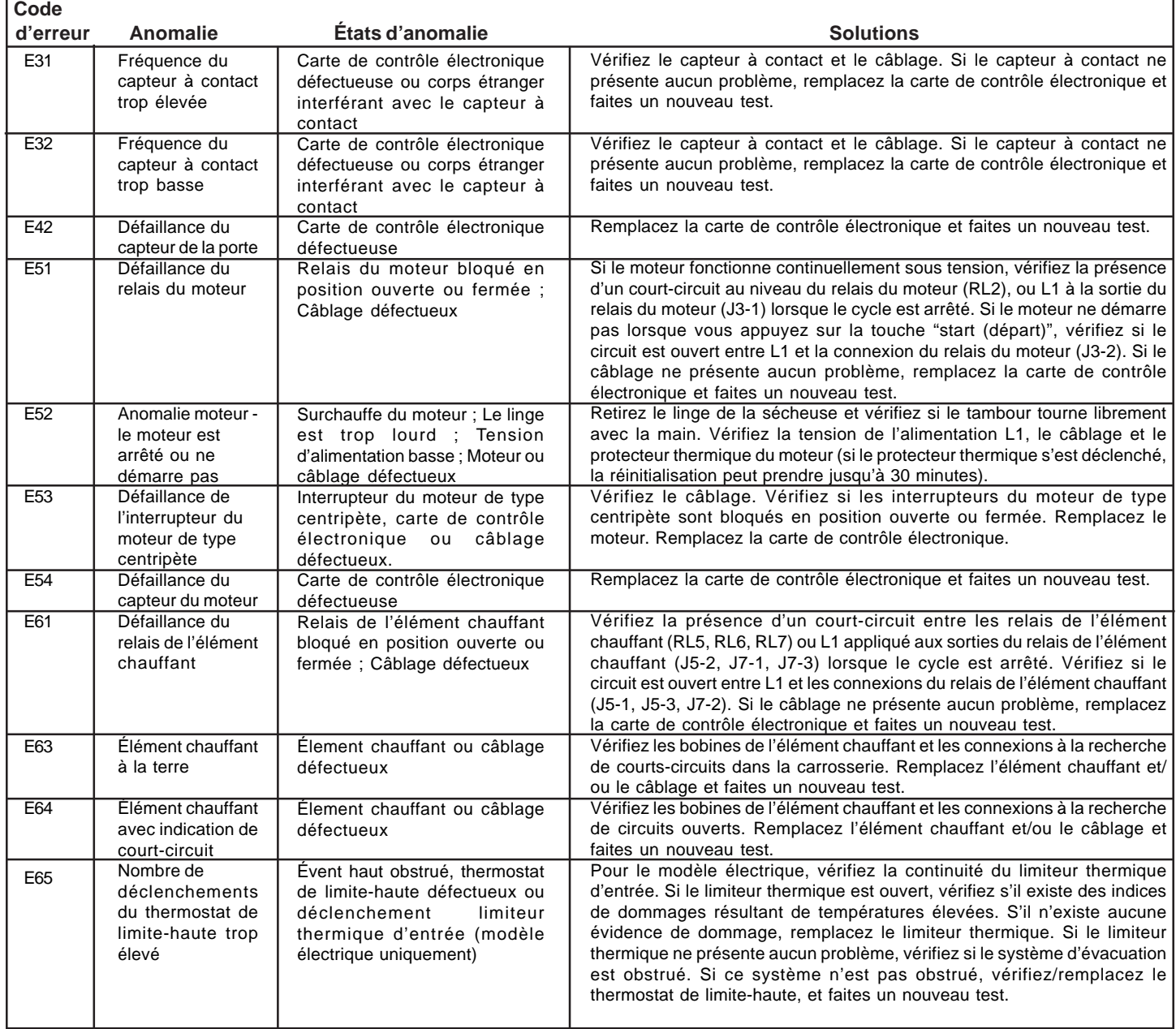

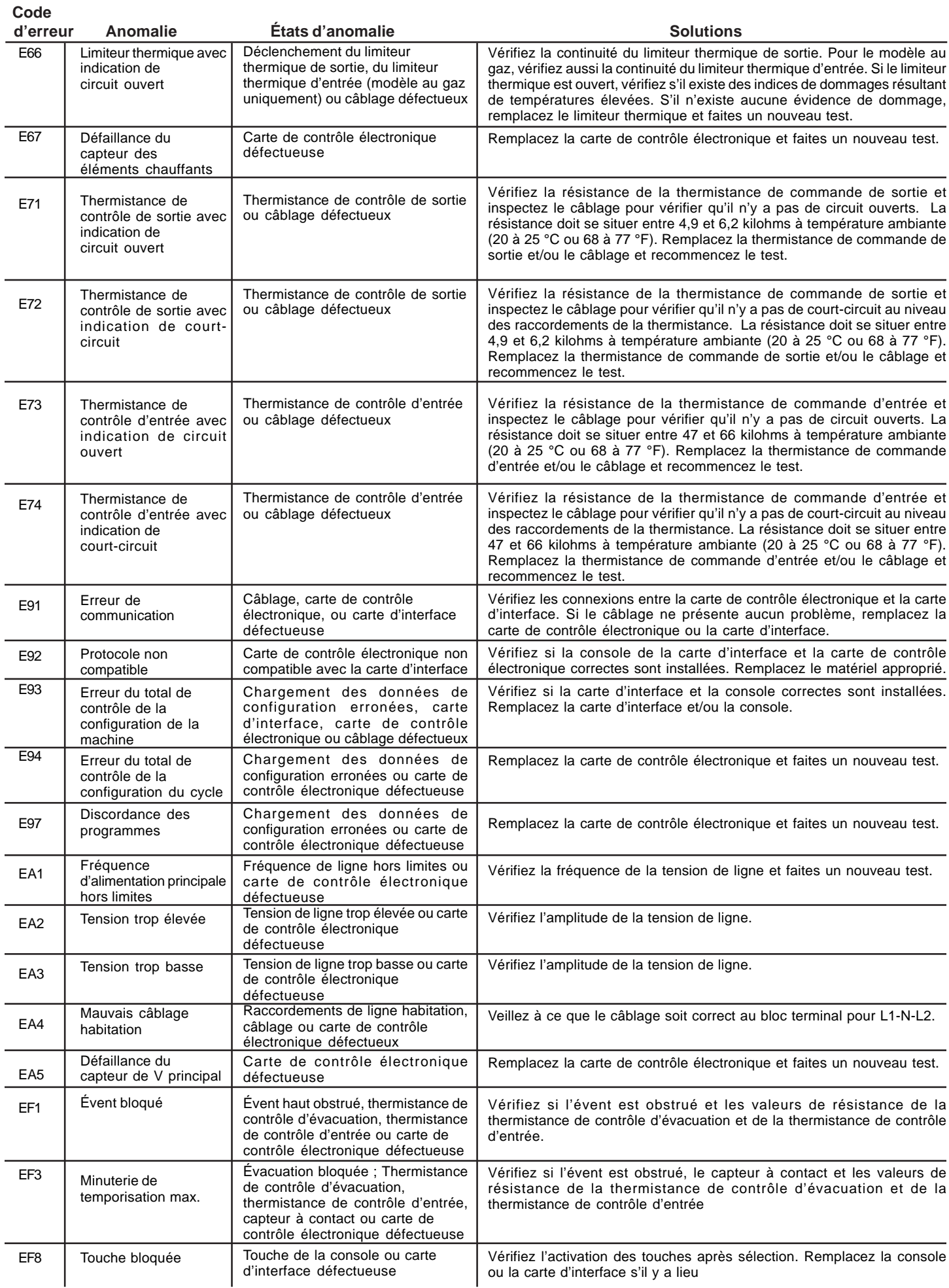

## **RÉINITIALISATION À L'USINE**

1. Appuyez et maintenez simultanément appuyées les touches "**Temperature (Température)**"" et "**Dryness (Degré de séchage)** " pendant 6 secondes.

## **CYCLE D'INSTALLATION**

- 1. Utilisez le sélecteur pour sélectionner le cycle "touch up (retouchage)"
- 2. Appuyez et maintenez simultanément appuyées les touches "**my favorite**" et "**sanitize**" pendant 6 secondes.
- **3. Retirez le linge de la sécheuse** et appuyez sur "**start (départ) /** pause" pour lancer le cycle d'installation

#### **MODE DIAGNOSTIC**

- 1. Appuyez sur le bouton **CANCEL** (Annuler) pour passer en mode de veille et activer l'entrée de diagnostic.
- 2. Dans les 10 secondes suivant l'utilisation du bouton **CANCEL** (Annuler), appuyez sur n'importe quel bouton pour réactiver les commandes.
- 3. Dans les 5 secondes suivant la réactivation, tournez le sélecteur jusqu'au programme le plus à gauche, puis maintenez le bouton **CANCEL** (Annuler) et **le bouton le plus à gauche sous l'afficheur** enfoncés pendant 3 secondes, simultanément, pour passer en mode de diagnostic. (Remarque : pour économiser du temps lors de la réactivation, l'écran d'accueil peut être désactivé en tournant le sélecteur.)
- 4. Lors du passage en mode de diagnostic, tous les voyants devraient clignoter.
- 5. Les étapes suivantes peuvent être parcourues complètement en tournant le sélecteur dans le sens horaire:

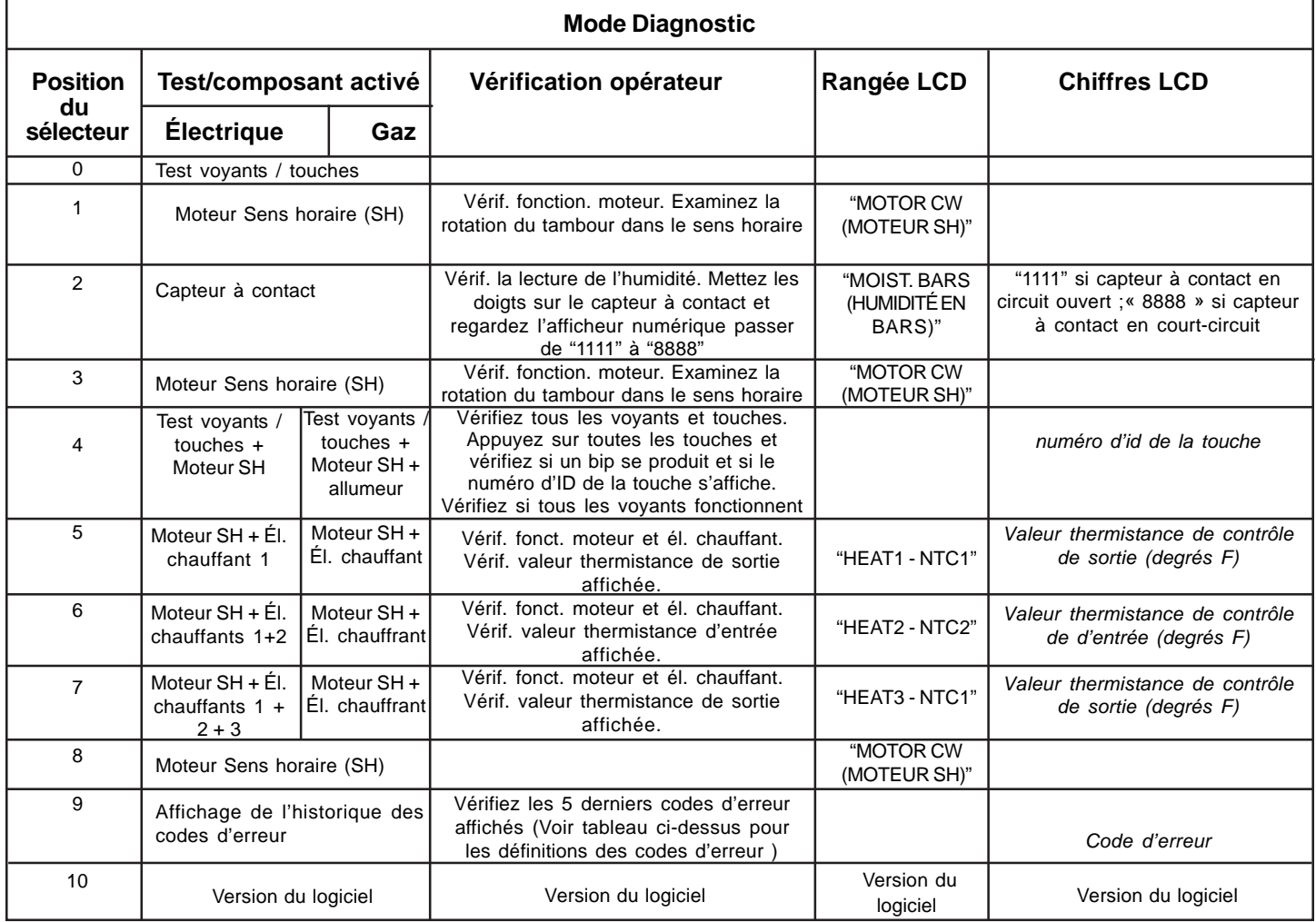

**REMARQUE** : Pour effacer le(s) code(s) d'erreur : Appuyez et maintenez simultanément appuyées la **touche située à l'extrême gauche au dessous de l'affichage** et la touche "**Cancel (Annuler)"** pendant 3 secondes.

- 1. Pour quitter le mode Diagnostic :
	- a) Débranchez le cordon d'alimentation, attendez 5 à 8 secondes, puis rebranchez le cordon **OU**
	- b) Tournez le bouton de programme de sur Start (Départ). Appuyez simultanément sur la touche "**cancel (annuler)**" et **la touche située à l'extrême gauche sous l'affichage** pendant 6 secondes.

# **Hoja técnica de secadora**

Esta información está destinada exclusivamente a los técnicos calificados. **PRECAUCIÓN: DESCONECTE LA CORRIENTE ELÉCTRICA ANTES DE DAR MANTENIMIENTO O SERVICIO** Por favor devuelva esta hoja a su sobre en el producto para referencia futura

### **Tabla de acrónimos**

**SH** - Sentido horario

**SCH** - Sentido anti-horario

#### **LECTURA DE CÓDIGOS DE ERROR**

- 1. Ponga la secadora en estado de actividad presionando cualquier botón excepto "**cancel**".
- 2. Mantenga presionados los botones **"cancel**" y "**start pause**" simultáneamente por 6 segundos para
	- mostrar el último código
	- de error grabado

El código de error se mostrará en la pantalla como una E seguida de dos números. NOTA: E00 significa que no hay un código de falla.

- 3. Para ver los últimos 5 códigos de error, consulte el Modo de Diagnóstico listado a continuación.
- 4. Resuelva los problemas usando la tabla a continuación.

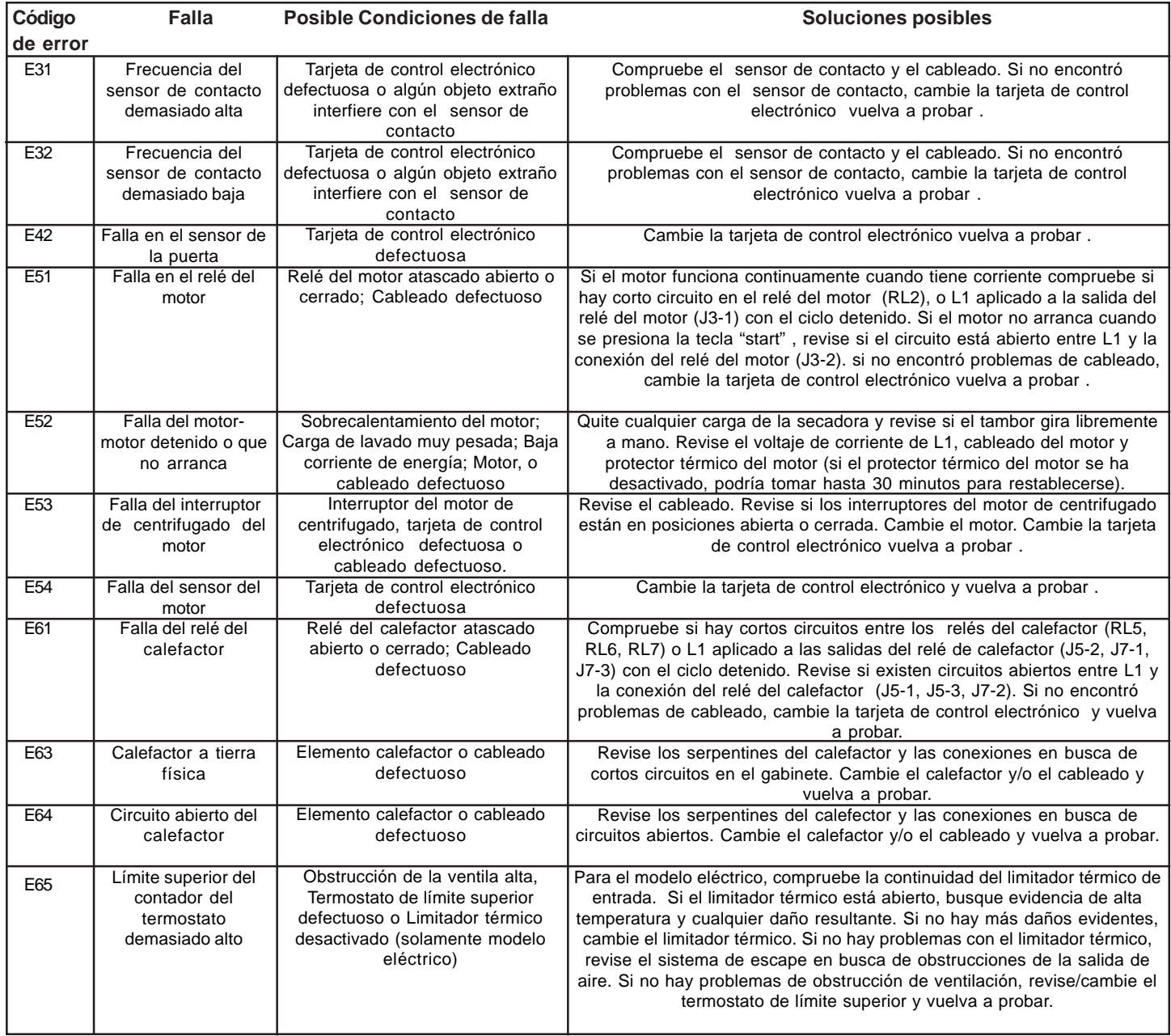

# **Código de**

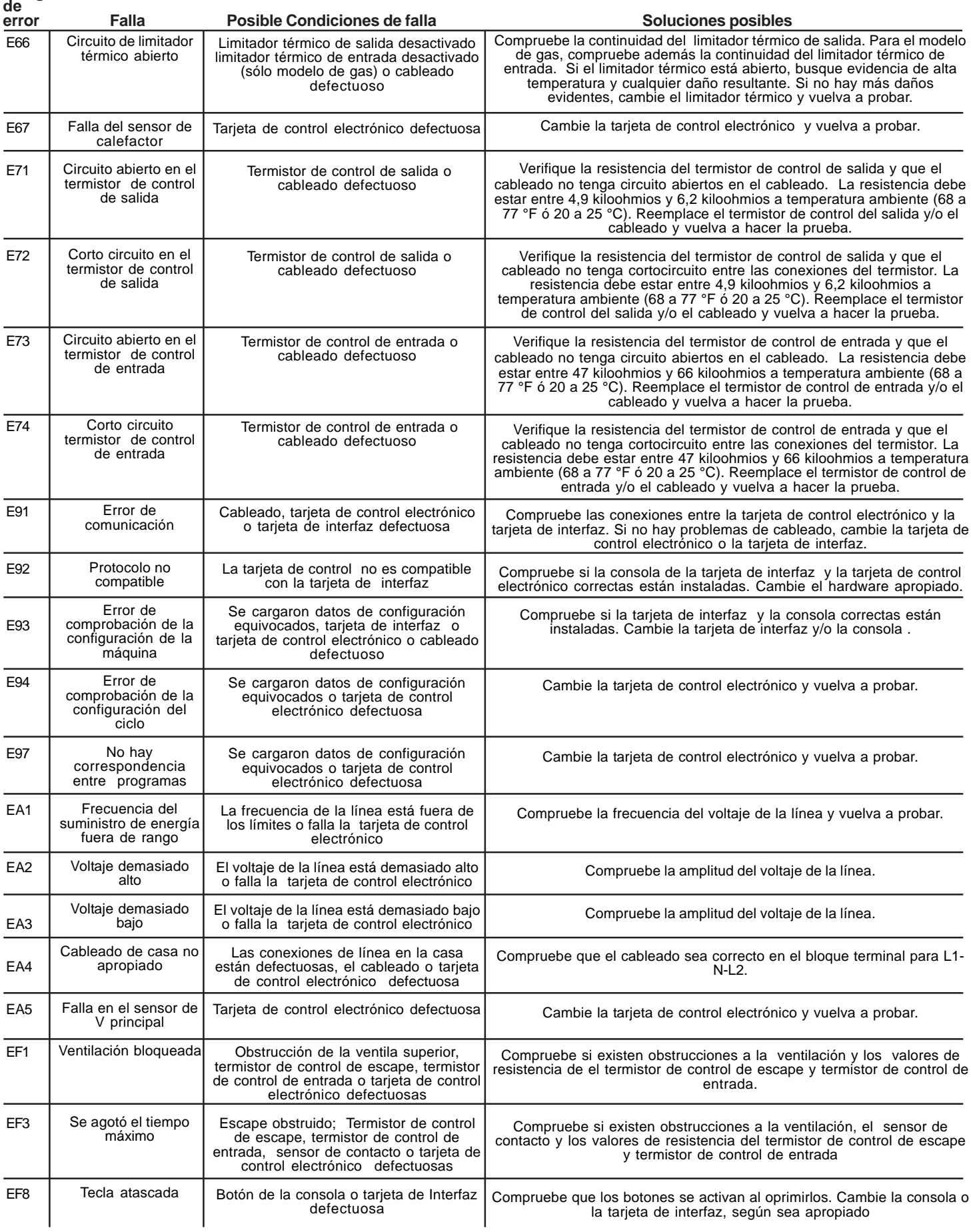

## **RECUPERAR LA CONFIGURACIÓN DE FÁBRICA**

1. Mantenga presionados los botones "**Temperature**" y"**Dryness**" simultáneamente por 6 segundos.

### **CICLO DE INSTALACIÓN**

- 1. Use la perilla para seleccionar el ciclo de "touch up"
- 2. Mantenga presionados los botones "**my favorite**" y "**sanitize**" simultáneamente por 6 segundos.
- 3. **Quite toda la carga de la secadora** y presione "**start** pause" para iniciar el ciclo de instalación.

#### **MODO DE DIAGNÓSTICO**

- 1. Oprima el botón **"Cancel"** (cancelar) para ingresar al modo de espera y habilitar la entrada al diagnóstico.
- 2. En los siguientes 10 segundos después de oprimir **"Cancelar"**, oprima cualquier botón para encender el control.
- 3. En los siguientes 5 segundos desde el encendido, gire la perilla de selección hasta llegar al ciclo que está más a la izquierda y oprima y mantenga oprimido **"Cancelar"** y **el botón que está más a la izquierda debajo de la pantalla**, simultáneamente y durante 3 segundos, para ingresar al Modo de Diagnóstico. (Nota: para ahorrar tiempo en el momento del encendido, puede evitarse la pantalla de bienvenida girando la perilla de selección).
- 4. Al ingresar al Modo de Diagnóstico, todas las luces deben destellar.
- 5. Los siguientes pasos pueden recorrerse girando la perilla de selección en sentido horario:

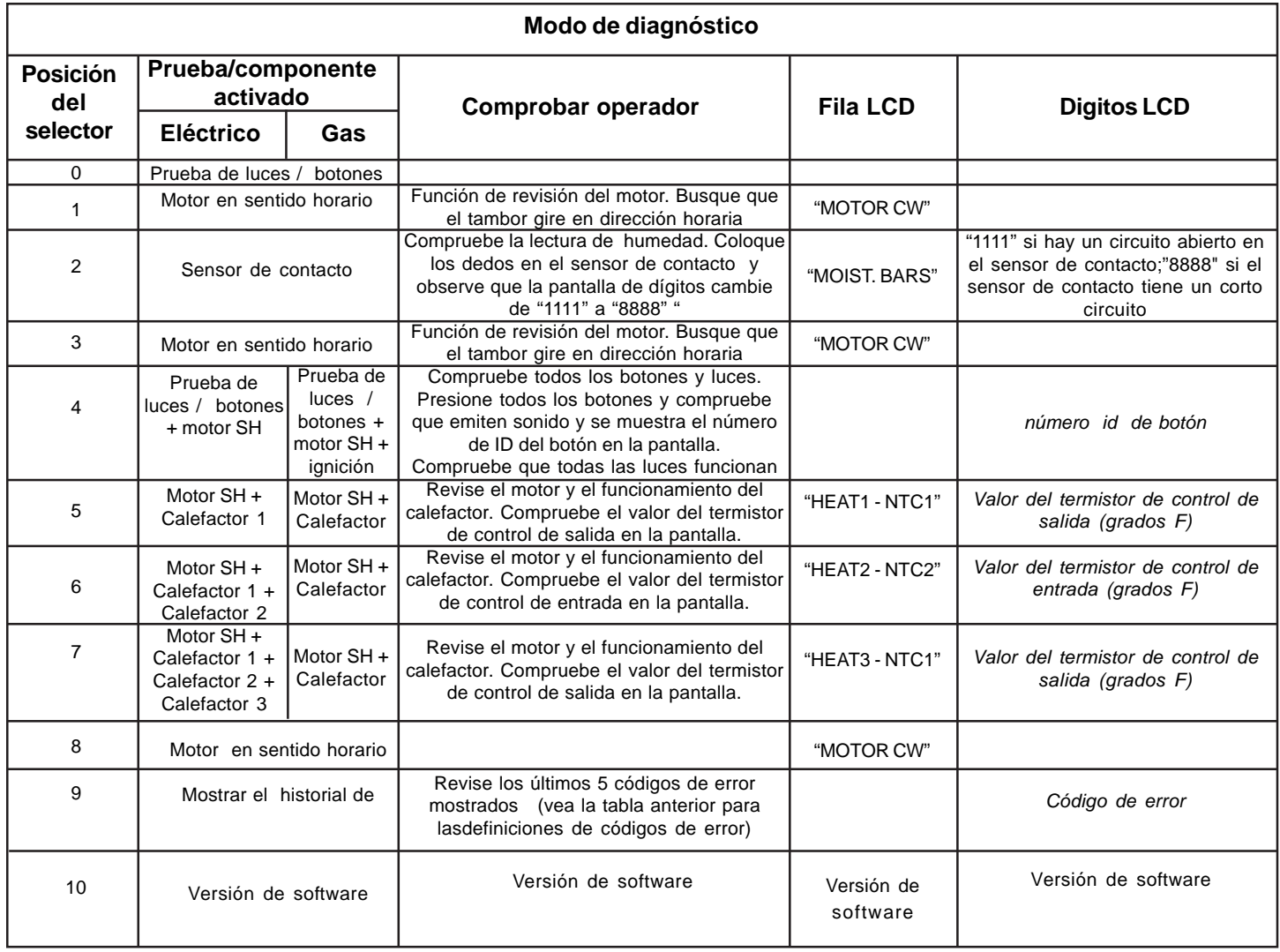

**NOTA:** Para borrar los códigos de error: Mantenga presionados la **tecla de la extrema izquierda bajo la pantalla** y el botón "**Cancel"** de manera simultánea por 3 segundos.

- 1. Para salir del modo de diagnóstico:
	- a) Desconecte el cable, espere de 5 a 8 segundos y vuelva a conectar el cable de corriente **O**
	- b) Gire la perilla de programa hacia la posición de Inicio. Presione los botones "**cancel**" y el **botón de la extrema izquierda bajo la pantalla** simultáneamente por 6 segundos.

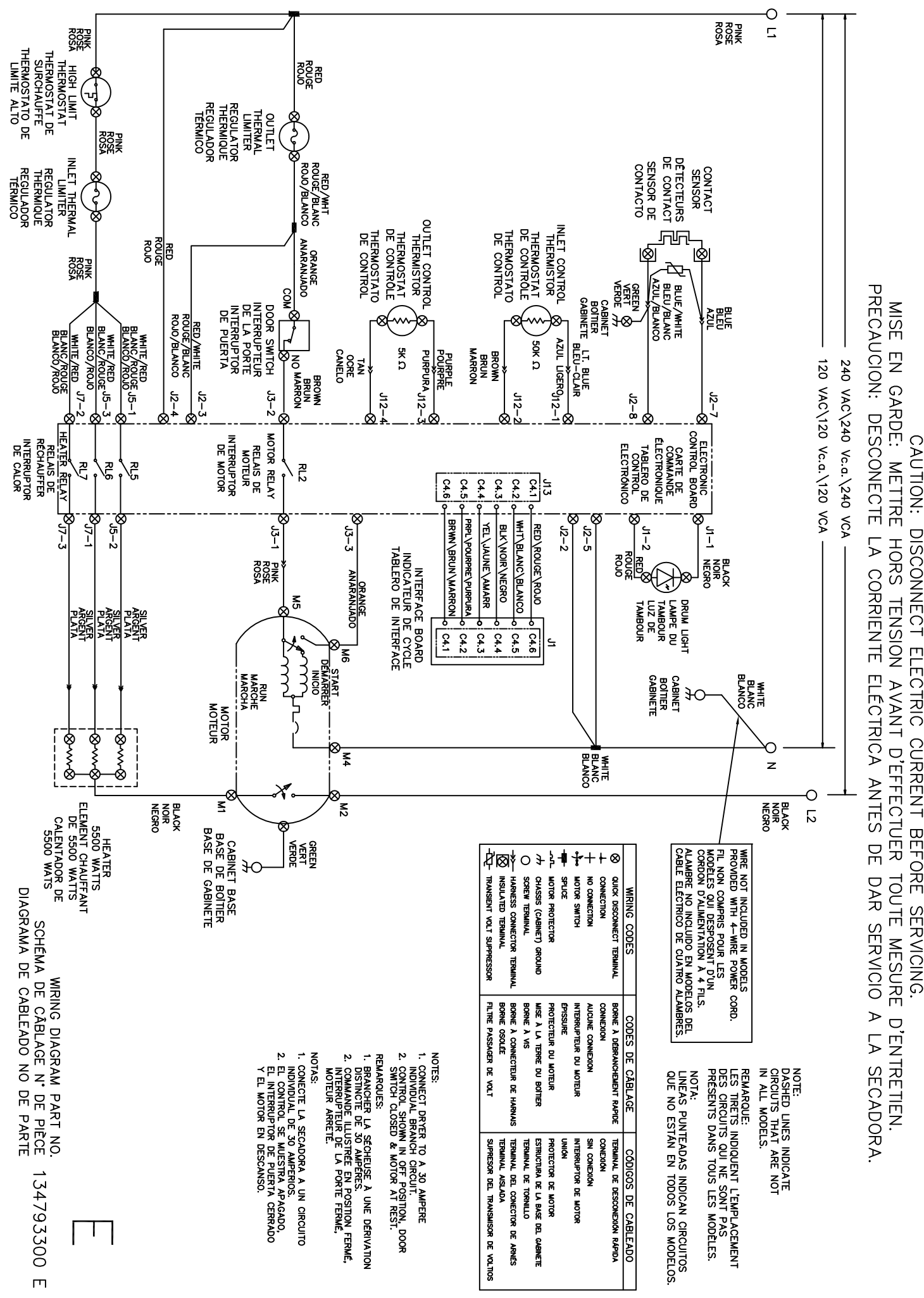

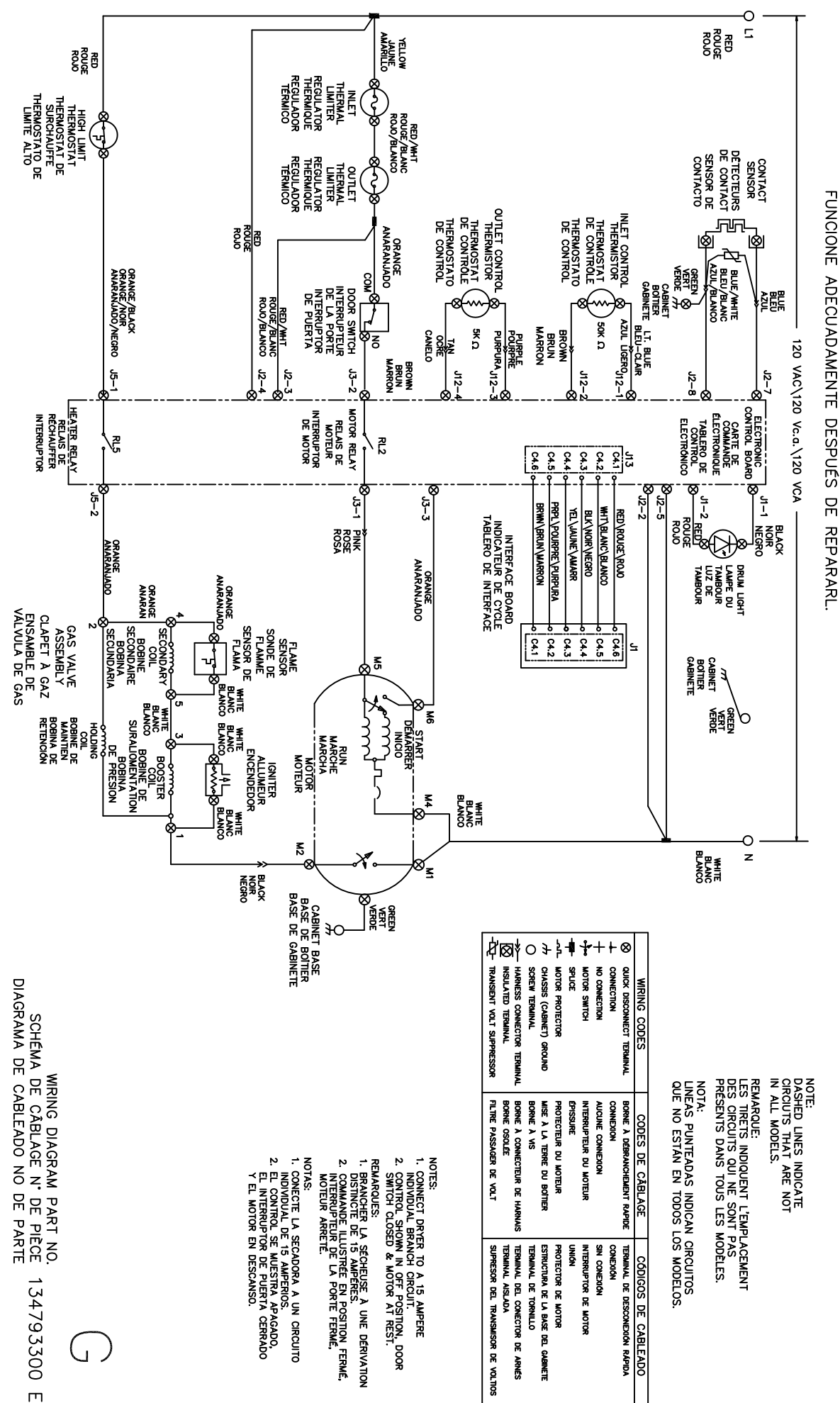

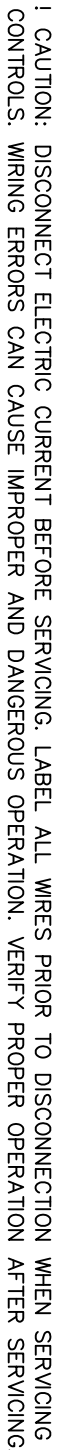

A TIENTENIONO DE SO DE LANG DE LA SANA DE LA SANA DE LA SANA DE LA SANA DE LA SANA DE LA DE LA DE CONDONNA DE LA DE LA DE LA DE LA DE LA DE LA DE LA DE LA DE LA DE LA DE LA DE LA DE LA DE LA DE LA DE LA DE LA DE LA DE LA D

ADEQUATEMENT UNE FOIS L'ENTRETIEN TERMINE.

! ATENCION: CUANDO SE REPARAN LOS CONTROLES, MARQUE TODOS LOS CABLES ANTES ANTES DE DESCONECTARLOS.<br>CUALQUIER ERROR DE CABLEADO PUEDO PUEDE CAUSAR VINA OPERACIÓN INADECUADA Y PELIGROSA. ASEGÚRESE DE QUE LA SECADORA<br>FUNCION

#